## 1。 证书制作

Asterisk-the Definitive Guide 4th Edition[Asterisk权威文档(第4版)].pdf P177 页有使

用说明

```
$ cd contrib/scripts
$ mkdir certs
$ ./ast_tls_cert -d_certs -C_serverA -o_serverA
$ ./ast_tls_cert -d_certs -C_serverB -o_serverB -c_certs/ca.crt -k_certs/ca.key
$ ls certs
ca.cfg ca.crt ca.key serverA.crt serverA.csr serverA.key serverA.pem
serverB.crt serverB.csr serverB.key serverB.pem tmp.cfg
```
OPTIONS:

- -h Show this message
- -m Type of cert "client" or "server". Defaults to server.
- -f Config filename (openssl config file format)
- -c CA cert filename (creates new CA cert/key as ca.crt/ca.key if not passed)
- -k CA key filename
- -C Common name (cert field)

This should be the fully qualified domain name or IP address for the client or server. Make sure your certs have unique common names.

-O Org name (cert field)

An informational string (company name)

- -o Output filename base (defaults to asterisk)
- -d Output directory (defaults to the current directory)

Example:

To create a CA and a server (pbx.mycompany.com) cert with output in /tmp: ast tls cert -C pbx.mycompany.com -O "My Company" -d /tmp

This will create a CA cert and key as well as asterisk.pem and the the two files that it is made from: asterisk.crt and asterisk.key. Copy asterisk.pem and ca.crt somewhere (like /etc/asterisk) and set tlscertfile=/etc/asterisk.pem and tlscafile=/etc/ca.crt. Since this is a self-signed key, many devices will

require you to import the ca.crt file as a trusted cert.

```
To create a client cert using the CA cert created by the example above:
 ast tls cert -m client -c /tmp/ca.crt -k /tmp/ca.key -C phone1.mycompany.com \
  -O "My Company" -d /tmp -o joe_user
```
This will create client.crt/key/pem in /tmp. Use this if your device supports a client certificate. Make sure that you have the ca.crt file set up as a tlscafile in the necessary Asterisk configs. Make backups of all .key files in case you need them later.

You have new mail in /var/spool/mail/root

```
(1) 路径 terisk-1.8.18.0/contrib/scripts
(2) ./ast tls cert -d certs -C asterisk -o asterisk
在目录cert下, 生成 asterisk.pem, ca.crt, ca.key
sip.conf 设置
```

```
tls<mark>enable = yes ; Enable se</mark>
<mark>tls</mark>bindaddr = 0.0.0.0
                                \therefore IP
  Optionally add a port numb
```
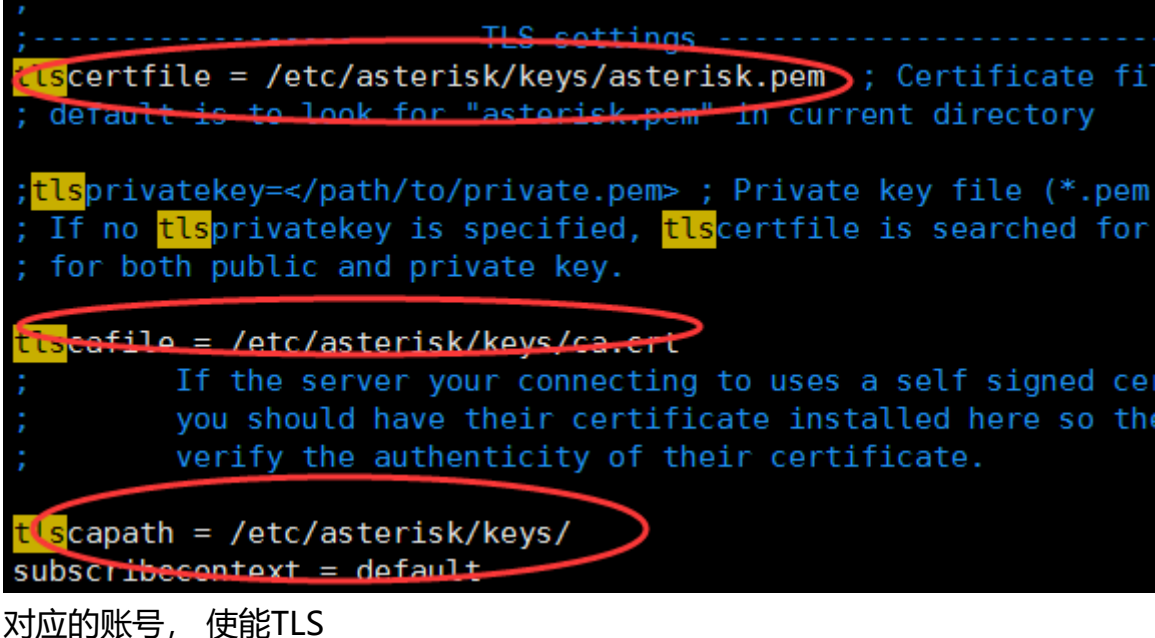

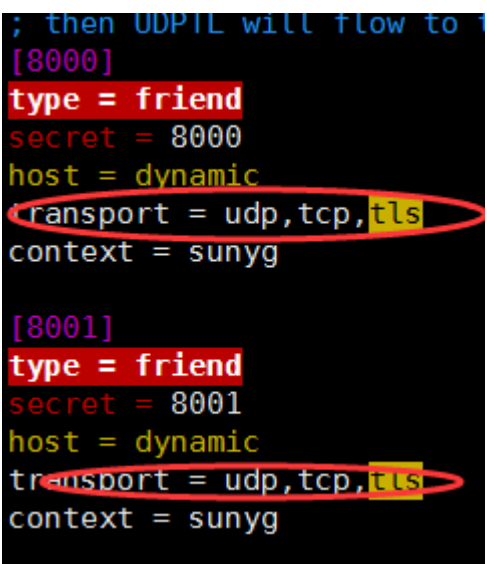

(3) 生成 设备的证书, key

./ast\_tls\_cert -d certs -C device -o device -c cert/ca.crt -k cert/ca.key

在目录生成 device.pem, device.key

voip CA certificate <=>ca.crt<br>| Openver La Nev<br>| COIP CA Certificate **VOIP Client Certificate** VOIP Private Key VOIP client Certificate <=> device.pem

VOIP Private key <=> device.key

key: 1234